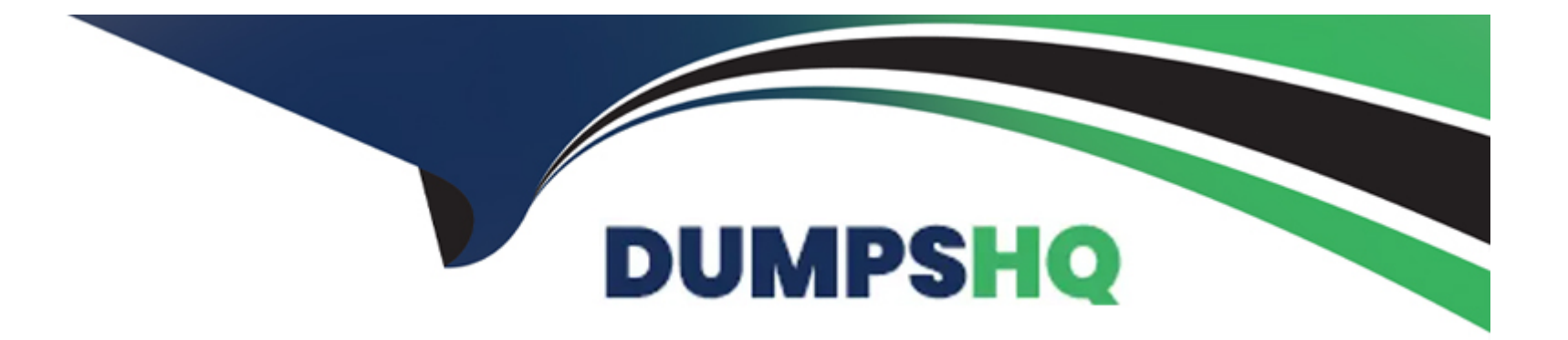

# **Free Questions for MB-800 by dumpshq Shared by Hayden on 29-01-2024**

**For More Free Questions and Preparation Resources**

**Check the Links on Last Page**

## **Question 1**

#### **Question Type: Hotspot**

A furniture manufacturing company is creating new items in Dynamics 365 Business Central. The company currently searches for the products by material, color, and size.

You must expand the search capabilities for the items. Not all the items will have the same searchable characteristics. Some new search characteristics may need to be added.

You need to configure the system to automatically recommend additional search criteria for items.

Which features should you use? To answer, select the appropriate options in the answer area.

NOTE: Each correct selection is worth one point.

#### Answer:

Explanation:

<https://docs.microsoft.com/en-gb/dynamics365/business-central/inventory-how-work-item-attributes>

### Question 2

Question Type: DragDrop

You are implementing Dynamics 365 Business Central.

The accounting manager for the company provides you with a chart of accounts.

You need to set up the general ledger accounts correctly.

Which setups should you use? To answer, drag the appropriate setups to the correct requirements. Each setup may be used once, more than once, or not at all. You may need to drag the split bar between panes or scroll to view content.

NOTE: Each correct selection is worth one point.

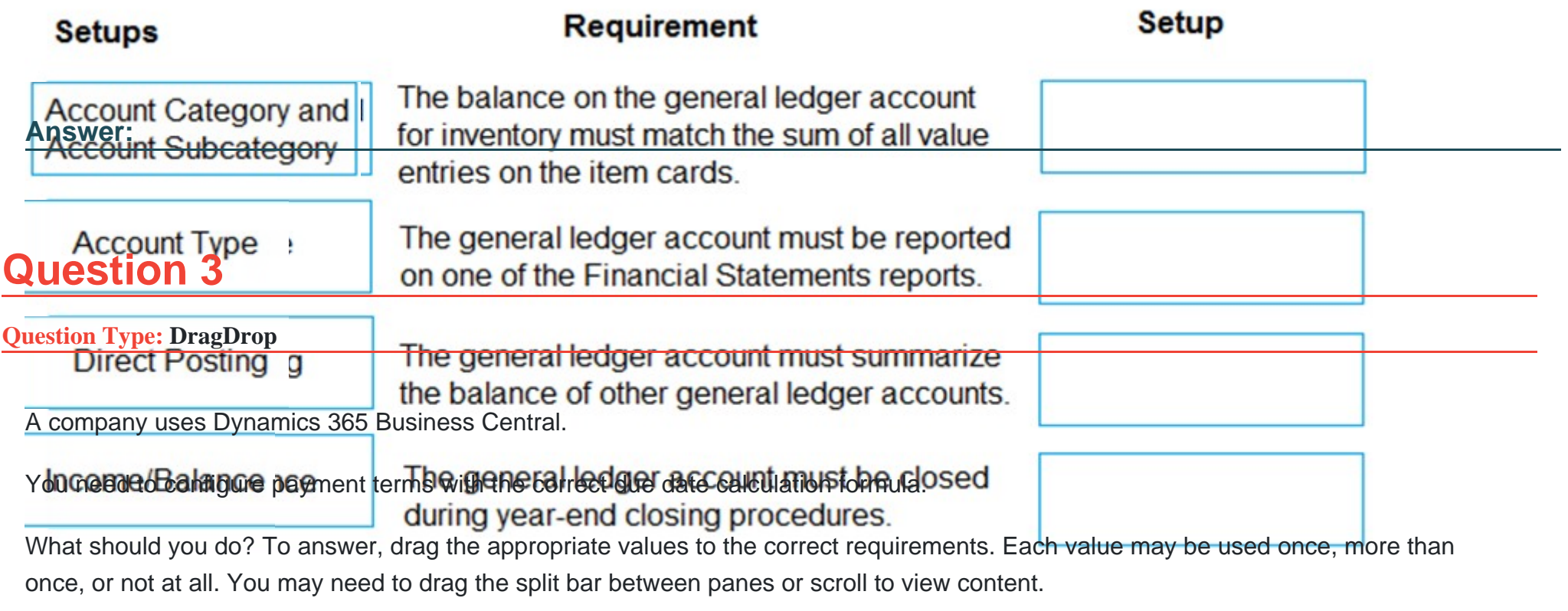

NOTE: Each correct selection is worth one point.

#### Answer:

Explanation:

<https://docs.microsoft.com/en-us/dynamics365/business-central/ui-enter-date-ranges>

### Question 4

Question Type: OrderList

The company uses Dynamics 365 Business Central. You create several dimensions that will be used to perform cost analyses.

Some dimension value combinations are not allowed when posting purchase transactions.

You need to set up dimension combinations.

In which order should you perform the actions? To answer, move all the actions from the .list of actions and arrange them in the correct order.

# **Actions**

# **Answer Area**

Open the Dimensions Combinations page.

Select the dimensions combination and set the option to Limited.

Open the Dimension Value Combinations page.

Select the dimension value combinations and set the option to Blocked.

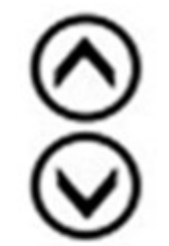

#### Answer:

Select the dimmensions combination at internation and set the option dot lomite Blocked.

Explanation:

<https://docs.microsoft.com/en-gb/dynamics365/business-central/finance-dimensions>

### Question 5

Question Type: MultipleChoice

You are configuring Dynamics 365 Business Central. You have a file containing balances for all general ledger accounts as of December 31, 2018.

You import the data into a General Journal batch. You enable the Force Doc. Balance option for the template.

When you attempt to post the batch, the following error message displays:

Out of balance

You need to resolve the error.

Which three actions should you perform? Each correct answer presents a part of the solution.

NOTE: Each correct selection is worth one point.

#### **Options:**

- **A-** Ensure that the set of journal entry lines balance by posting date.
- **B** Ensure that the set of journal entry lines balance by gen. posting type.
- **C-** Ensure that the set of journal entry lines balance by amount.
- **D-** Ensure that the set of journal entry lines balance by document no.
- **E-** Ensure that the set of journal entry lines balance by dimension set ID.

### **Answer:**  A, C, D

### **Question 6**

#### **Question Type: MultipleChoice**

You are implementing Dynamics 365 Business Central Online for a company. The company is migrating from a previous version of Business Central.

The company wants to migrate historical financial information from the previous fiscal year into the new database, including all analytical information.

You need to migrate data, including analytical information, by using a configuration package.

Which three steps should you use? Each correct answer presents part of the solution.

NOTE: Each correct selection is worth one point.

#### **Options:**

**A-** Create a configuration package. Then select the appropriate table.

**B**- Export the table from the configuration package to Microsoft Excel. Adjust the file to include dimension information. Import the updated Excel table.

**C-** Select the Dimensions as Columns field. Include all the dimension fields in the configuration package.

**D**- Export the configuration package.

**E-** Assign a data template to the configuration package.

#### **Answer:**

A, D, E

To Get Premium Files for MB-800 Visit

[https://www.p2pexams.com/products/mb-80](https://www.p2pexams.com/products/MB-800)0

For More Free Questions Visit [https://www.p2pexams.com/microsoft/pdf/mb-80](https://www.p2pexams.com/microsoft/pdf/mb-800)0